# 門將題庫

修訂日期:2019/10/17

題庫出處:使用手冊、線上知識庫、標準作業程序、互動式展示、理論與實 務的整合應用。 考試時間三小時 操作 20 題 每題五分 及格分數 80 分 問答 10 題 每題十分 及格分數 80 分

- 1. 以群組方式規劃,設定部分人員週一~五 0800~2000 可進,其餘時間不可進, 部分人員全時段通行。適用每年度,無須再調整
- $2.$  建立一個門, 週一~五 0800~1800 門不上鎖, 週六日與國定假日例外, 部分人 員假日刷卡可進 國定假日 設為考試當天
- $3.$  設定在週一~五 0800~1800 刷卡可進,其餘時間需刷卡加密碼才可進出,
- 4. 完成授權檔更新與門將系統升級
- 5. 新增建立 200 台停用卡機,且每台使用的 IP 皆不同
- 6. 設定每週日與 1/1、2/28、4/5、5/1、9/28、10/10、11/11、12/25 放假並在 12/31 自動切換下年度假日,下年度假日同今年度,需每年自動切換。
- 7. 設定刷卡即時寫入二個檔案,分別每日一檔與每月一檔,放置不同目錄, 檔案紀錄內容為 rac960(門名),1(卡機台號),00989A(員工編號),勝男(員工姓 名),2016/11/18(日期),11:50:45(時間),下班(狀態,需紀錄上下班),進(需 記錄進出),001(門編號,門機擴充欄位) 同時若檔案遺失時,如何手動產生
- 8. 設定進出影像紀錄,且出入對應不同監視器
- 9. 設定班別自動跳動:0800 上班、1100 外出、1800 下班、1900 加班,且進出 紀錄需有當時刷卡狀態

10.有一機房卡機,如何只加快此卡機的資料收集速度

- 11. 建立一筆人員資料,[並擁有職](https://www.google.com.tw/search?q=%E6%93%81%E6%9C%89&spell=1&sa=X&ved=0ahUKEwjIz-rz5bHQAhXFvbwKHfZcC7MQvwUIFygA)稱、類別、廠區和身分的欄位資料,且員工資 料需有照片
- 12.在警衛室做訪客換證,並建立訪客的基本資料[,擁有預](https://www.google.com.tw/search?q=%E6%93%81%E6%9C%89&spell=1&sa=X&ved=0ahUKEwjIz-rz5bHQAhXFvbwKHfZcC7MQvwUIFygA)設訪客公共門權限, 離場需歸還卡片
- 13.客戶每日可提供全公司在職人員檔和員工照片,想要做到人事資料自動匯入 門將,不在人事檔內的員工視同離職。承攬商資料的資料,不在員工檔內, 但有卡片和進出權限,且同步時,發生檔案與系統有卡號衝突問題,一律以 檔案為主。 需設定檢查匯入筆數防呆 隨題提供 2 個員工檔,分別為今日與昨日的員工檔。(請勿修改提供的員工檔)
- 14.客戶想建立 100 張,有固定權限的臨時卡,放在大門供訪客換證使用,在不 使用匯入功能的情況下,如何能迅速做到客戶要求
- 15.年底如何一次大量延長承攬商正卡的使用期限
- 16.A 員工同時為多個部門與人員群組管理者,請問如何快速設定
- 17. 建立 200 個人員群組,其中 100 個人員群組,擁有一般門禁的進出權限,剩 下 100 個擁有某些樓層的進出權限,
- 18.人員若在有管制一進一出的門,刷卡後,沒有進入,下次刷卡無法進入,需 如何操作門將解決,有哪2種處理方式
- 19. 建立人員樓層管制,部分人能進 1F~3F, 部分人能進 1F~5F
- 20. 如何驗證董事長可進的門禁點,並確認卡號確實下載完成
- 21.公司新進多名處長,該些新進處長希望與原甲處長相同進出權限,如何操作 一次完成設定
- 22.一個房間內,原有一個門禁點,現新增一個門機,如何讓它與原門禁點現有 權限一致

23.如何驗證卡機名單與系統是否一致

- 24.若在權限異動過程中,發生意外,造成權限無法下載至卡機,請問有哪些補 救方法,至少提出 2 種正確做法
- 25. 請設定人員匯入後,自動依部門賦予相關的進出權限,且人員維護資料時, 也須套用自動規則,同時原有的部門成員也需套用同一匯入規則
- 26.若員工 A 在未來某一段日期區間可以進出 A 門,過後則無權限,該如何設定
- 27.設定火災發生時,系統直接觸發,可以馬上對多個指定門進行解鎖,以便逃 生。同時也可手動在系統觸發
- 28.匯出某天所有員工的刷卡次數,並匯出為 xlsx 格式。
- 29.設定餐勤,每日三餐,每餐第一次公司和福委有補助,之後無任何補助,需 有用餐記錄
- 30.客戶要裝指紋機,系統如何收集生物特徵,並至少有一筆生物特徵進出記錄
- 31.系統如何與中央監控系統整合,需建立 2 台卡機 MODBUS,由中控系統可監控 卡機連線狀態、強行進入警報、遠端開門與解除門機自控
- 32.設定每隔 1 年自動清除 365 天前的所有過期資料
- 33.七友與茂旭的指紋機,建檔時需輸入卡片序號,門將發卡標準程序,序號是 由系統自動建立的,若客戶需要指定卡片序號,步驟為何
- 34.客戶因長年使用門將導致進出紀錄資料過多,造成查詢緩慢,解決方式有哪 些,至少提出二種

35.若客戶使用卡片序號為主的設備時,需做那些設定或排程。

36.設定自動刪除離職 7 天人員的所有設定

37.設定每三小時自動匯出三小時前的所有合法刷卡資料,每日需有 8 個匯出檔

rac960(門名),1(卡機台號),00989A(員工編號),勝男(員工姓 名),2016/11/18(日期),11:50:45(時間),下班(狀態),進(進出) ,001(門編 號,門機擴充欄位)

38.如何設定當用餐卡機的刷卡資料沒有被及時收回時,能主動通知管理人員

- 39. 如何設定自動偵測 OGSERVER 是否正在執行,並將結果通知管理人員
- 40.Sql express 資料庫有容量限制,如何設定檢查 SQL 容量是否即將超過限制, 並將結果通知管理人員
- 41.設定每日自動匯入公司人員資料,並作異動下載,若有下載失敗,2 小時後, 再自動下載失敗的那一部分
- 42.客戶有 2 套門將,設定每日自動將主門將的人員資料同步到副門將,資料一 律以主門將為主
- 43.設定每日自動匯出昨日的首尾筆刷卡記錄。同時,若檔案遺失時,如何手動 產生 rac960(門名),1(卡機台號),00989A(員工編號),勝男(員工姓 名),2016/11/18(日期),11:50:45(時間)
- 44.若合法記錄裡,有對應不到持卡人的刷卡記錄時,要如何設定,使系統自動 修正進出權限,並通知系統管理者,與區域的管理人員
- 45.部門主管,可以查詢管轄部門所有人員的進出紀錄
- 46.為人事建立ㄧ個登入帳號,只可新增或修改人員資料
- 47.建立 WINDOWS 認證登入
- 48.修改通行密碼與登入密碼的長度,將長度設為 6 碼
- 49.設定某管制區域卡機斷線或發生強行開門時,需 MAIL 通知系統管理者,與區 域的管理人員
- 50.設定機房區域,若該區域內的卡機有刷卡資料(合法&非法)時,需通知系統管 理者,與區域的管理人員
- 51. 建立一個一進一出管制區,並有100人的在場人員記錄,與違反一進一出的 進出紀錄
- 52.建立門將與 Milestone 的介接,可在 Milestone 查詢人員資料與刷卡紀錄對 應的影像
- 53.設定某些門機修改進出權限(新增與移除群組成員)時,需留下稽核紀錄
- 54.警衛需監看某些設備的刷卡紀錄與門機狀態,但不可以執行遠端遙控開門與 登入 ogweb,應如何設定其權限?
- 55. 門將系統參數的上傳下載緒的數值,各自考慮的因素為何,需提出詳細的設 定判斷準則,提出規畫建議及設定
- 56.建立圖控,可透過圖控對卡機遠端開門與發生強行進入時,自動跳出對應監 視影像
- 57. 若客戶要求將警衛的使用 OGWIN, 將設定檔中的資料庫連線相關資訊加密, 應如何處理?且應如何解密
- 58.客戶要求延長門將自動登出時間,改至 1 小時,該如何設定
- 59. 如何將 OGServer 設定為電腦開啟後, 無須登入便會自動執行
- 60.門將安裝好,客戶試用門將一周後,正式啟用前,欲清除測試的刷卡紀錄, 事件紀錄,人員資料,但保留進出群組及門機,應如何完成
- 61.曾經裝過門禁管制的門,日後不再管制,要如何移除門將中該門的門機設定?
- 62. 若客戶使用 WG 卡號, 且門將也需紀錄 WG 卡號, 系統該如何修改
- 63.客戶的 AP 與 DB 在同一台電腦,同時要移機至其他 PC(電腦名稱與 IP 不同於 原電腦) 下列步驟,遺漏了哪些,請補上,至少需舉出三項。 AP、DB 與排程備份 檢查新 PC WINDOWS 元件與 SQL 有無安裝

將 AP、DB 與排程還原至新 PC

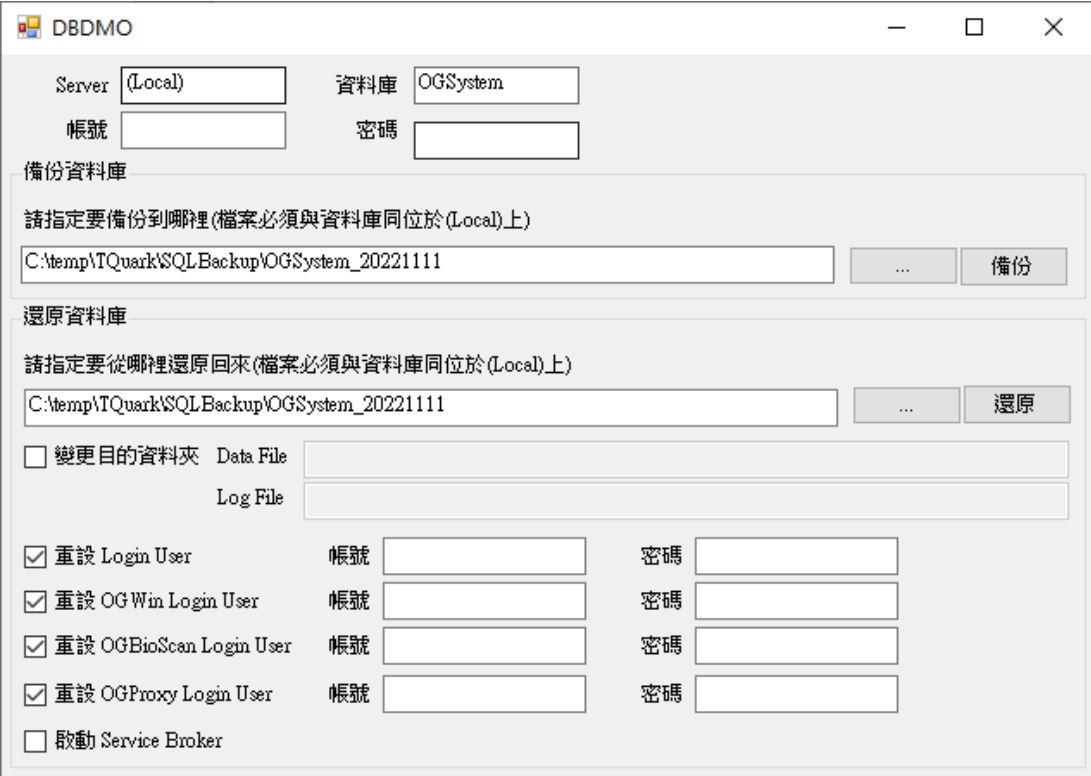

修改門將目錄所有 CONFIG 檔<connectionStrings>與<licenseProvider>部 分

架設網站

開啟 OGWEB

64.若客戶發生

"處理卡鐘[2400N]刷卡資料[01 00 20 B0 48 41 01 30 30 30 35 32 35 33 33 34 30 FF]時發生錯誤 違反 UNIQUE KEY 條件約束

'UniqueAttendanceRecord'。無法在物件 'dbo.BizAttnDoorIOLog' 中插入 重複的索引鍵。重複的索引鍵值是 (0005253340,

95fef647-6e9f-4e52-8060-74d1a1fa6872, <NULL>, 05 4 2016 11:00AM, A)。 陳述式已經結束。"

代表甚麼意思,客戶若不想在 OGSERVER 上顯示,只想在事件有留紀錄該如何 設定。

65.若客戶發生

"處理卡鐘[rac960]刷卡資料[A1 14 72 05 D5 42 00 30 37 37 32 34 37 35 32 31 33]時發生錯誤 由於另一個處理序正在使用檔案

'C:\Temp\20161110.csv',所以無法存取該檔案"。

代表甚麼意思,該如何處理。

66.若客戶開啟 OGServer 時,出現下列錯誤

建立連接至 SQL Server 時,發生網路相關或執行個體特定的錯誤。找不到或無法 存取伺服器。確認執行個名稱是否正確,以及 SQL Server 是否設定為允許遠端連 線。 (provider: Named Pipes Provider, error: 40 - 無法開啟至 SQL Server 的連 接) 找不到網路路徑。

確定

代表甚麼意思,該如何處理。

67. 若客戶使用 express 版本的 sql 時, ogsever 出現下列錯誤

卡機[大門出入口]Could not allocate space for object

'dbo.BizAttndoorIOLog'.'IX\_BizAttnDoorIOLog\_2' in database

'OGSystem' because the 'PRIMARY' filegroup is full create disk space by deleting unneeded files, dropping objects in the filegroup, adding additional files to the filegroup, or setting autogrowth on for existing files in the filegroup., 原始訊息:000045618447:15061408164503?01。 代表甚麼意思,該如何處理,日後應如何避免。

68.若客戶發生 緩衝區不能為 null。 參數名稱: buffer 代表甚麼意思,該做哪些檢查與處理。

69.若門將安裝繁體中文版 但畫面出現有中文&英文,該如何修改,才能出現全中文 ×

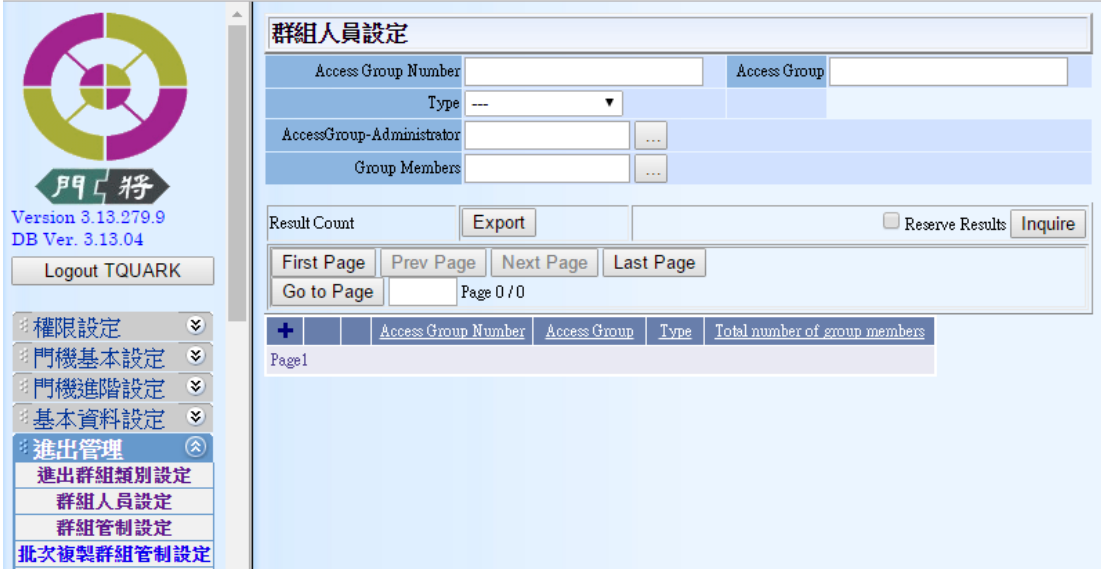

70. 若客戶門將 SERVER 更換電腦名稱或 IP, 該如何處理

71.若客戶發生

無法辨認的元素 'webService'。(C:\Program Files\TQuark\OGSystem\OGWeb\web.config line 259) 代表甚麼意思,該如何處理。

72.若客戶在事件查詢,發現

\_Program - OGServer

\_AttendanceServerPK - 1

\_AttendanceDevicePK - 81e112ac-c49a-4c22-b0bf-3a0184a2d779

AttendanceDeviceModel - Settler.RI940L

\_ExceptionMessage - 30 30 30 30 30 30 30 30 39 39 40 2F 2F 2F 2F 2F 刷 卡資料格式有誤。

…

代表甚麼意思,該如何處理。

73.若客戶安裝時出現此問題

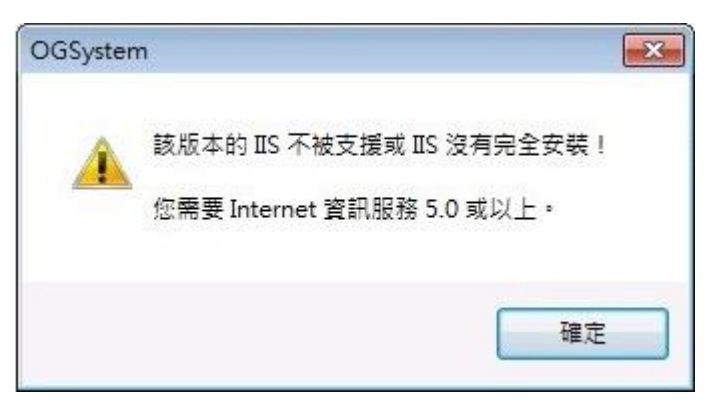

該如何處理。

74.若客戶安裝時出現此問題

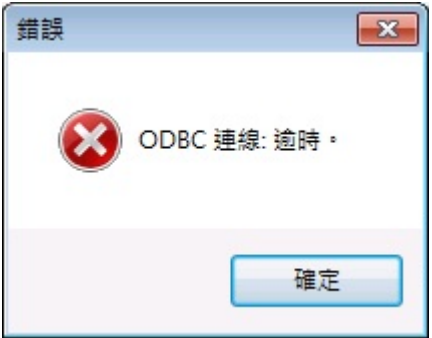

該如何處理。

可能發生原因及解決方法:

- 75.安裝門將前,必須先開啟那些 WINDOWS 功能
- 76. 若安裝時,若 ap 與 db 在不同台,客戶使用現有 sql server,且客戶不給 sa 密碼,該如何安裝門將

77.若客戶在事件查詢中,發現

發生訊息資料處理錯誤,原因:Timeout expired. The timeout period elapsed prior to completion of the operation or the server is not responding. Timeout expired. The timeout period elapsed prior to completion of the operation or the server is not responding. 代表甚麼意思,該如何處理。

78.若客戶發生

## '/OGWeb' 應用程式中發生伺服器錯誤。

## 在此内容中無法使用要求

描述:在執行目前 Web 要求的過程中發生未處理的例外狀況。請檢閱堆疊追蹤以取得錯誤的詳細資 訊,以及在程式碼中產生的位置。 例外狀況詳細資訊:System.Web.HttpException: 在此內容中無法使用要求 原始程式錯誤: 在執行目前 Web 要求期間,產生未處理的例外狀況。如需有關例外狀況來源與位置的資訊,可以使用 下列的例外狀況堆疊追蹤取得。

## 堆疊追蹤:

[HttpException (0x80004005): 在此內容中無法使用要求] System.Web.HttpContext.get\_Request() +12378522 TQuark.Lib.Web.ApplicationSetting.GetAppBaseDirectory() +63 TQuark.Lib.Web.WebHelp.RelativeToAppRootPathToFilePath(String path) +54 TQuark.Lib.Web.ApplicationSetting.get\_WebConfigFile() +53 TQuark.Lib.Web.WebHelp.get\_AuthenticationMode() +183 TQuark.Lib.Web.TQuarkApplication.Application\_Start(Object sender, EventArgs e) +140

[HttpException (0x80004005): 在此內容中無法使用要求] System.Web.HttpApplicationFactory.EnsureAppStartCalledForIntegratedMode(HttpContext context, HttpApplication app) +12600317 System.Web.HttpApplication.RegisterEventSubscriptionsWithIIS(IntPtr appContext, HttpContext context, MethodInfo[] handlers) +175 System. Web. HttpApplication. InitSpecial (HttpApplicationState state, MethodInfol] handlers, IntPtr appContext, HttpContext context) +304 System.Web.HttpApplicationFactory.GetSpecialApplicationInstance(IntPtr appContext, HttpContext context) +404 System.Web.Hosting.PipelineRuntime.InitializeApplication(IntPtr appContext) +475

[HttpException (0x80004005): 在此內容中無法使用要求] System. Web. HttpRuntime. First RequestInit (HttpContext context) +12617364 System. Web. HttpRuntime. EnsureFirstRequestInit(HttpContext context) +159 System.Web.HttpRuntime.ProcessRequestNotificationPrivate(IIS7WorkerRequest wr, HttpContext context) +12456981

版本資訊: Microsoft .NET Framework 服本:4.0.30319; ASP.NET 服本:4.0.30319.34212

代表甚麼意思,該如何處理。

79.門將有哪些防火牆需要開啟

80.若 OGSERVER 或事件查詢出現「刷卡資料不符合系統設定」的錯誤 該如何處理

81. OGServer 與 OGWin 安裝於不同電腦。OGWin 登入後,選擇刷卡資料監控,門 機卻顯示為亂碼,該如何修正。

如下圖

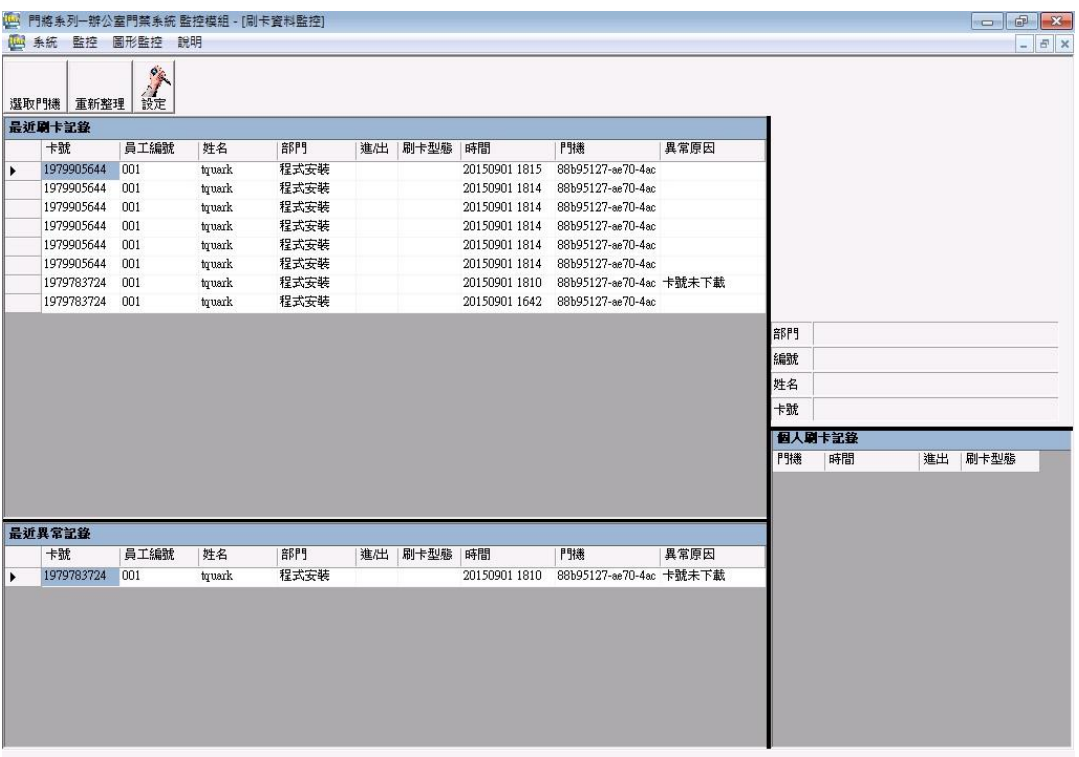

82. 管制區域與進出人員群組規劃應考慮那些因素,請各至少舉出4點。

83. 門禁卡機無法連線,需做哪些檢查,以釐清問題,請至少舉出5點。

84. 若門禁卡機斷連線頻繁, 需做哪些檢查, 以釐清問題,請至少舉出3點。

85.若客戶發生

ErrorReportPage - Internet Explorer

Ahttp://192.168.70.9/ogweb/ErrorReportPage.aspx?aspxerrorpath=/OGW

# 錯誤報告

很抱歉,程式發生不預期的錯誤,可能的原因為

DataReader.GetFieldType(14)已傳回 null。

請重新操作。(建議做法)

或是按 Here回原畫面操作。

如果錯誤一直發生,請通知管理人員並上網通知本公司

代表甚麼意思,該如何處理。

- 86. 門將有多少管理者的角色說定,至少需舉出6種管理者角色,各角色功能為 何?
- 87.門將系統中,含工具軟體,有哪些檢測畫面功能,至少需舉出 4 個功能畫面, 並說明其使用時機及用途。
- 88.部門群組的意義及那些畫面有其功能? 進出群組類別的意義及那些畫面有其 功能?
- 89.卡片管理的查詢畫面,查詢條件只輸入 A 員工的員工編號,為何會查詢出有 B 員工的資料出現?
- 90.消防警報的接收設備,佈線與門將設定需特殊考慮之處,請至少舉出 3 點。
- 91. 若一區域有40台門禁卡機(台號1~40),進出權限都一樣,在門機設定先將 門機全部設定好(門名為門1到門40),台號1的卡機,剛好安裝在主機旁, 故將台號 2~40 的卡機台號先暫時改為台號 1, 在門 1 的門機設定執行 reset, 下載設定,下載權限,分別下載到40台設備中,再將原台號 2~40 的卡機改 回 2~40,最後至現場安裝。 請問按上述動作執行,事後會有甚麼後果,並解釋其原因
- 92.若門將無購買多緒模組,且一台卡機下載權限需 18 分鐘 如何在 30 分鐘內將 四台卡機下載完成。
- 93.門將每季維護,需做哪些動作
- 94.使用卡片序號的廠商有哪些(至少寫一家設備商),卡片序號對門將卡片數的 影響為何?
- 95.請說明群組人員設定功能畫面中[轉為自動群組],使用時機與原因為何

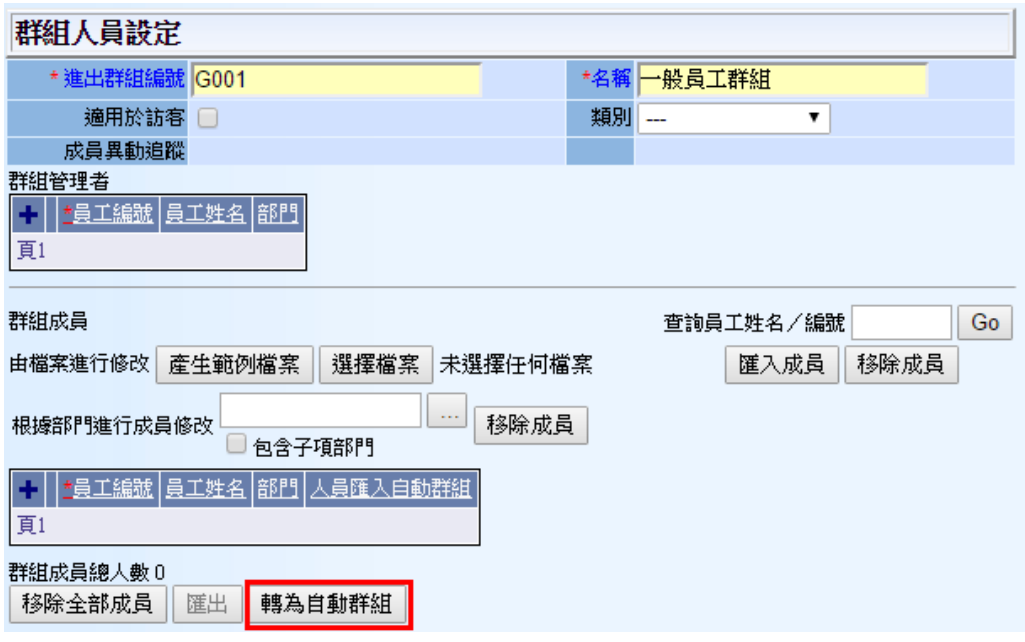

- 96.[非法刷卡查詢]的刷卡紀錄非法原因出現[卡號未下載]的可能因素為何
- 97.如何驗證門將系統設定是否在最佳狀態?請舉出你覺得最重要的五條檢測,並 說明原因
- 98. 門將一開始安裝時,速度 ok,但經年使用後,客戶反映下載單筆卡號權限或 是人員資料匯入異常緩慢,應如何改善?
- 99.繁中版本門將安裝在英文環境中,門將系統需做那些設定,OGServer 才會顯 示中文訊息?
- 100. 舊有設備故障,更換同款門禁控制器後,門將務必依序執行那些動作?
- 101. 若安裝時出現下圖錯誤,該如何處理

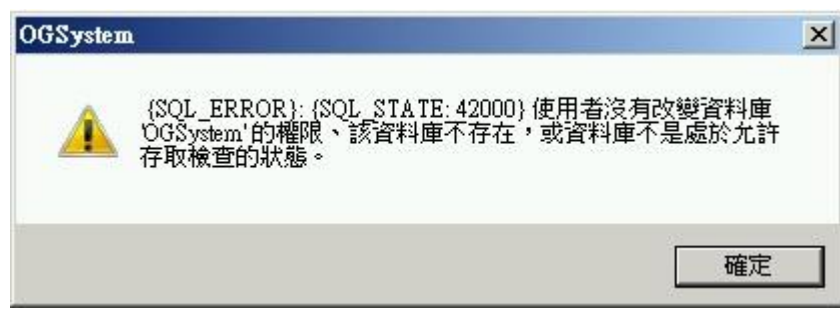

102. 若操作時出現下圖錯誤,該如何處理

## '/OGWEB4.0' 應用程式中發生伺服器錯誤。

超出最大的要求長度。

描述:在執行目前 Web 要求的過程中發生未處理的例外狀況。諸檢閱堆疊追蹤以取得錯誤的詳細資訊,以及在程式碼中產生的位置。

例外狀況詳細咨訊: System Web HttpException: 超出最大的要求長度。

#### 百般提式继续

.<br>在執行目前 Web 要求期間,產生未處理的例外狀況。如需有關例外狀況來源與位置的資訊,可以使用下列的例外狀況堆疊追蹤取得。

#### **惟愚追蹤**

```
[HttpException (0x80004005): 超出最大的要求長度。]
 -upinception (www.outube.com/searching.com/searching.com/searching.com/searching.com/searching.com/<br>System.Web.HttpRequest.GetEntireRawContent() +11974541<br>System.Web.HttpRequest.FillInFormCollection() +156
 System.Web.HttpRequest.EnsureForm() +94
System.Web.HttpRequest.EnsureForm() +94<br>System.Web.HttpRequest.get_Form() +16<br>System.Web.HttpRequest.get_HasForm() +11969534<br>System.Web.UI.Page.GetCollectionBasedOnMethod(Boolean dontReturnNull) +106<br>System.Web.UI.Page.Det
 System.web.uI.Page.ProcessRequestMain(Boolean includeStagesBeforeAsyncPoint, Boolean includeStagesAfterAsyncPoint) +232
```
103. 若操作時出現下圖錯誤,該如何處理

### 徵狀

'/OGWeb' 應用程式中發生伺服器錯誤。

值不能為 null。

参数名称: key

**描述:**在執行目前 Web 要求的過程中發生未處理的例外狀況。請檢關堆疊追蹤以取得錯誤的詳細資訊,以及在程式碼中產生的位置。 例外狀況詳細資訊:System.ArgumentNullException: 值不能為 null。 參數名稱: kev 原始程式錯誤: 在執行目前 Web 要求期間,產生未處理的例外狀況。如需有關例外狀況來源與位置的資訊,可以使用下列的例外狀況堆疊追蹤取得。

## 堆疊追蹤:

[ArgumentNullException: 值不能為 null。

#### 參數名稱: key]

System.ThrowHelper.ThrowArgumentNullException(ExceptionArgument argument) +49

System.collections.Generic.Dictionary 2.FindEntry(TKey key) +14673938<br>System.Collections.Generic.Dictionary 2.FindEntry(TKey key) +14673938

System.comecuons.comecuon.com/magnet.GetResourceEntries(Type type, ICollection`1 typeTrace, IDictionary`2 cache)<br>+192 AjaxControlToolkit.ToolkitResourceManager.GetResourceEntries(Type type, ICollection`1 typeTrace, IDictio

AjaxControlToolkit.StaticResources.PreApplicationStartCode.Start() +77

[InvalidOperationException: 型別 AjaxControlToolkit.StaticResources.PreApplicationStartCode 上應用程式的啟動前初始設定方法 Start 擲回例外狀況,錯誤訊息為: 值不能為 null。

參數名稱: key。]

Experim. Web.Compilation.BuildManager.InvokePreStartInitMethodsCore(ICollection`1 methods, Func`1<br>System.Web.Compilation.BuildManager.InvokePreStartInitMethods(ICollection`1<br>methods) +162 System.Web.Compilation.BuildManage isRefAssemblyLoaded) +130 System.Web.Compilation.BuildManager.ExecutePreAppStart() +170 System. Web. Hosting. HostingEnvironment. Initialize(ApplicationManager appManager, IApplicationHost appHost, IConfigMapPathFactory configMapPathFactory, HostingEnvironmentParameters hostingParameters, PolicyLevel policyLevel, Exception appDomainCreationException) +734

[HttpException (0x80004005): 型別 AjaxControlToolkit.StaticResources.PreApplicationStartCode 上應用程式的啟動前初始設定 方法 Start 擲回例外狀況,錯誤訊息為: 值不能為 null。

參數名稱: key。]

System.Web.HttpRuntime.FirstRequestInit(HttpContext context) +525

System.Web.HttpRuntime.EnsureFirstRequestInit(HttpContext context) +118

System. Web. HttpRuntime. ProcessRequestNotificationPrivate(IIS7WorkerRequest wr, HttpContext context) +708

版本資訊: Microsoft .NET Framework 版本:4.0.30319; ASP.NET 版本:4.7.2556.0